# **Anleitung zum Erstellen eines Beschriftungsstils für Kanalleitungen für Zwecke der Vordimensionierung**

**Für die Richtigkeit von Formeln wird keinerlei Gewähr übernommen. Anwendung auf eigenes Risiko. Die Ergebnisse sind immer mit ingenieurmässigem Sachverstand zu verifizieren.** 

 $\sim$ 

Ziel:

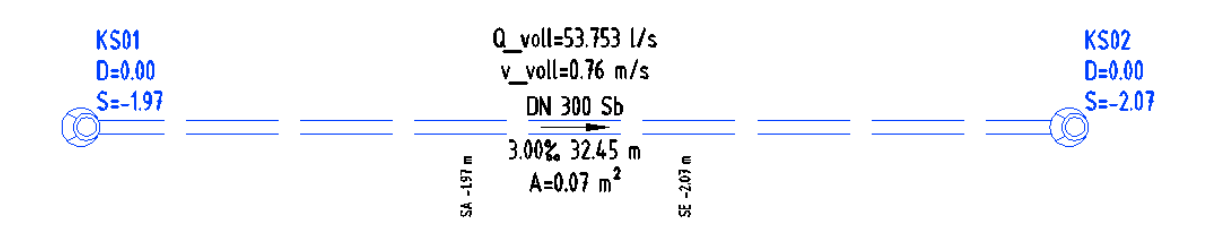

#### **1. Grundgleichungen**

(1) Formel nach Prandtl-Colebrook - Durchfluss

$$
Q_{v} = \frac{\pi . d^{2}}{4} \cdot \left[ -2.1g \left( \frac{2.51.v}{d \sqrt{2g \cdot I_{E} d}} + \frac{k_{b}}{3.71.d} \right) \right] \cdot \sqrt{2g \cdot I_{E} d} \qquad (m^{3}/s)
$$

(2) Formel nach Prandtl-Colebrook - Durchflussgeschwindigkeit

$$
v_v = \left[ -2.19 \left( \frac{2.51.v}{a\sqrt{2g.I_E.d}} + \frac{k_b}{3.71.d} \right) \right] \cdot \sqrt{2g.I_E.d} \qquad (m/s)
$$

(3) Teilgefülltes Kreisrohr – Verhältnis der Geschwindigkeiten

$$
v_{\frac{v}{r}} = \left[1 - \frac{\left(1 - 2 \cdot \frac{h}{d}\right) \cdot \sqrt{\frac{h}{d} \cdot \left(1 - \frac{h}{d}\right)}}{\arcsin\sqrt{\frac{h}{d}}}\right]^{\frac{5}{8}}
$$

$$
0 \leq \frac{h}{d} \leq 1
$$

(4) Teilgefülltes Kreisrohr – Verhältnis der Durchflüsse

$$
\oint_{Q_{\nu}}^{\sqrt{m}} \frac{Q_{\tau}}{\sigma} = \frac{2}{\pi} \left[ \arcsin \sqrt{\frac{h}{d}} - \left( 1 - 2 \cdot \frac{h}{d} \right) \cdot \sqrt{\frac{h}{d} \cdot \left( 1 - \frac{h}{d} \right)} \right]^{\frac{13}{8}} \cdot \left[ \arcsin \sqrt{\frac{h}{d}} \right]^{-\frac{5}{8}} \qquad 0 \le \frac{h}{d} \le 1.
$$

Es bedeuten:

- Q Durchfluss [m<sup>3</sup>/s]
- v Fließgeschwindigkeit [m/s]
- ν Kinematische Viskosität (wird nachfolgend für 10°C zu 1,31\*10-6 m²/s angenommen)
- $I_{E}$  Gefälle  $[-]$
- h Füllhöhe vertikal im Rohr [m]
- d Innendurchmesser Rohrleitung [m]
- g Erdbeschleunigung (nachfolgend zu 9,81 m/s² angenommen)
- $k_b$  betriebliche Rauheit (0,25 mm ......1,5 mm)

Formeln (1) und (2) sind [1] entnommen, Formeln (3) und (4) sind [2] entnommen.

## **2. Civil3d einrichten**

#### **2.1.** Benutzerdefinierte Eigenschaft anpassen

AutoCAD Civil3d beenden.

Einfügen von 2 Zeilen in

C:\Dokumente und Einstellungen\All Users\Anwendungsdaten\Autodesk\C3D 2010\deu\Pipes Catalog\Aecc Shared Content\**AeccPartParamCfg.xml** 

#### **Ich emfpehle die vorhandene Datei vor der Bearbeitung zu sichern!**

1.

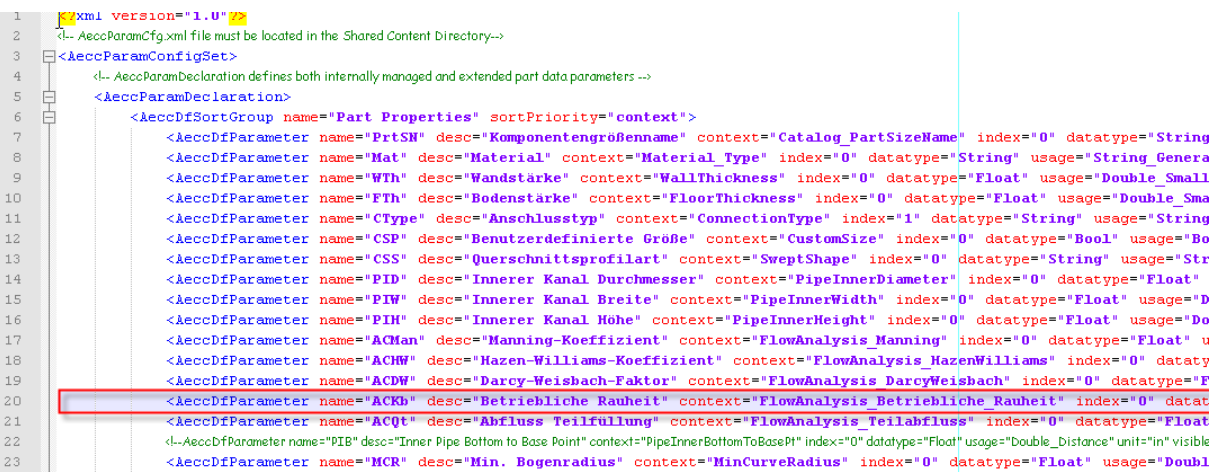

<AeccDfParameter name="ACKb" desc="Betriebliche Rauheit" context="FlowAnalysis\_Betriebliche\_Rauheit" index="0" datatype="Float" usage="Double\_SmallDistance" unit="mm" visible="True" internal="True"/>

2. weiter unten:

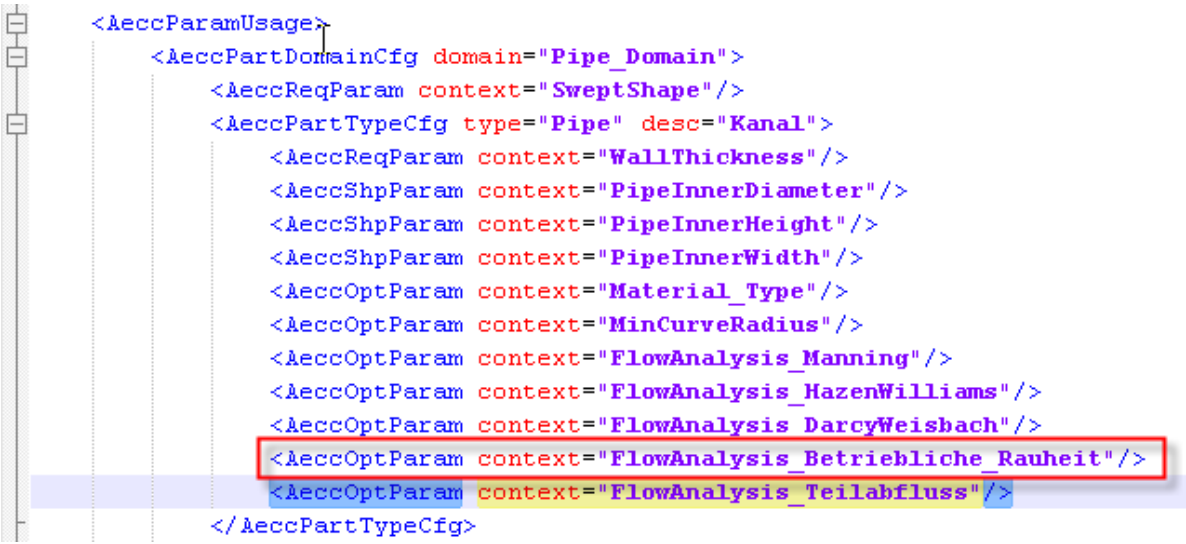

<AeccOptParam context="FlowAnalysis\_Betriebliche\_Rauheit"/>

Das Ergebnis:

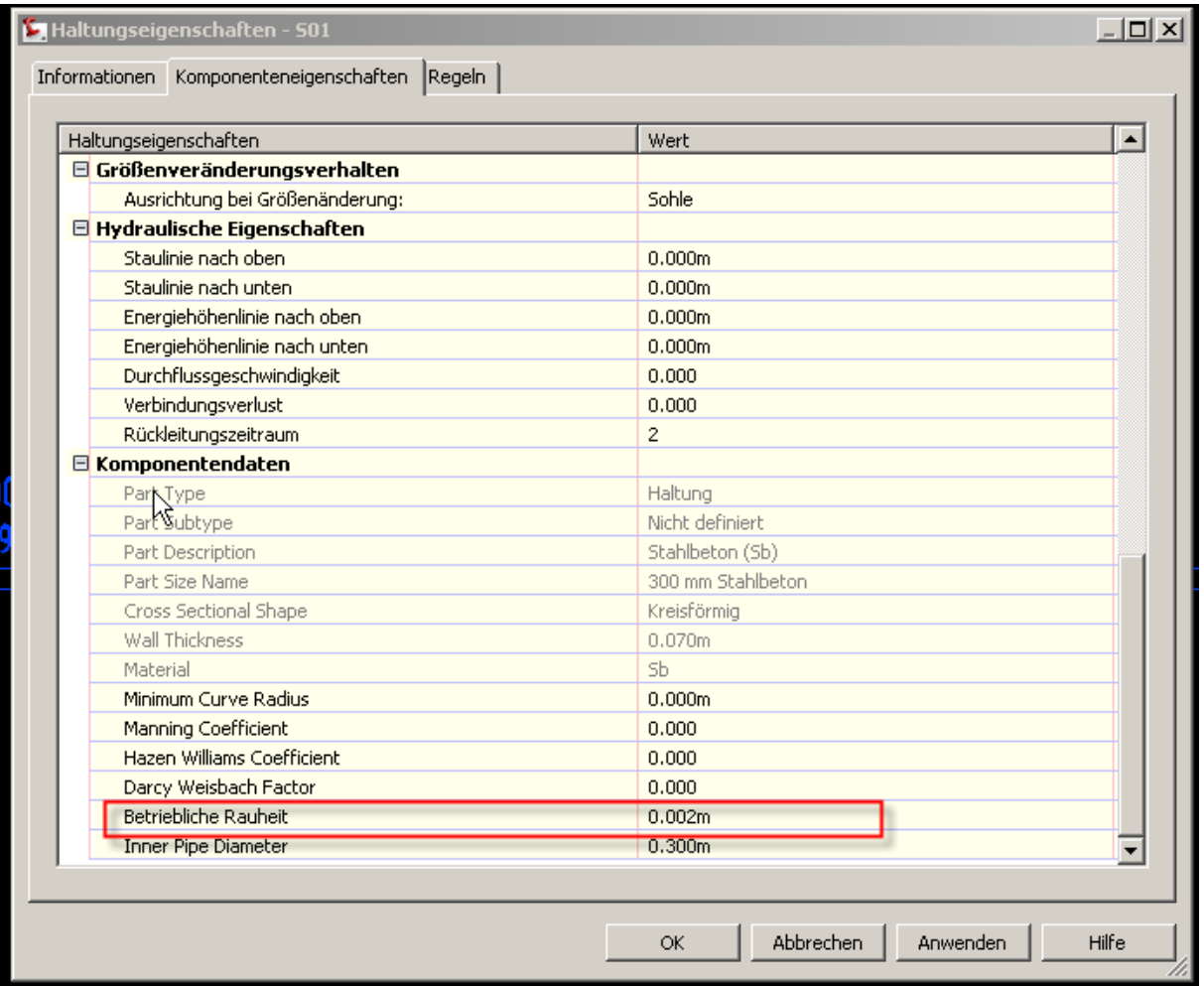

## **2.2.** Stilerstellung

Im Projektbrowser, Registerkarte "Einstellungen", Abschnitt Haltung – Beschriftungsstile – Lageplan und Höhenplan

Werden Ausdrücke angelegt, die ich im Stil "Beschriftung zur Dimensionierung" verwende.

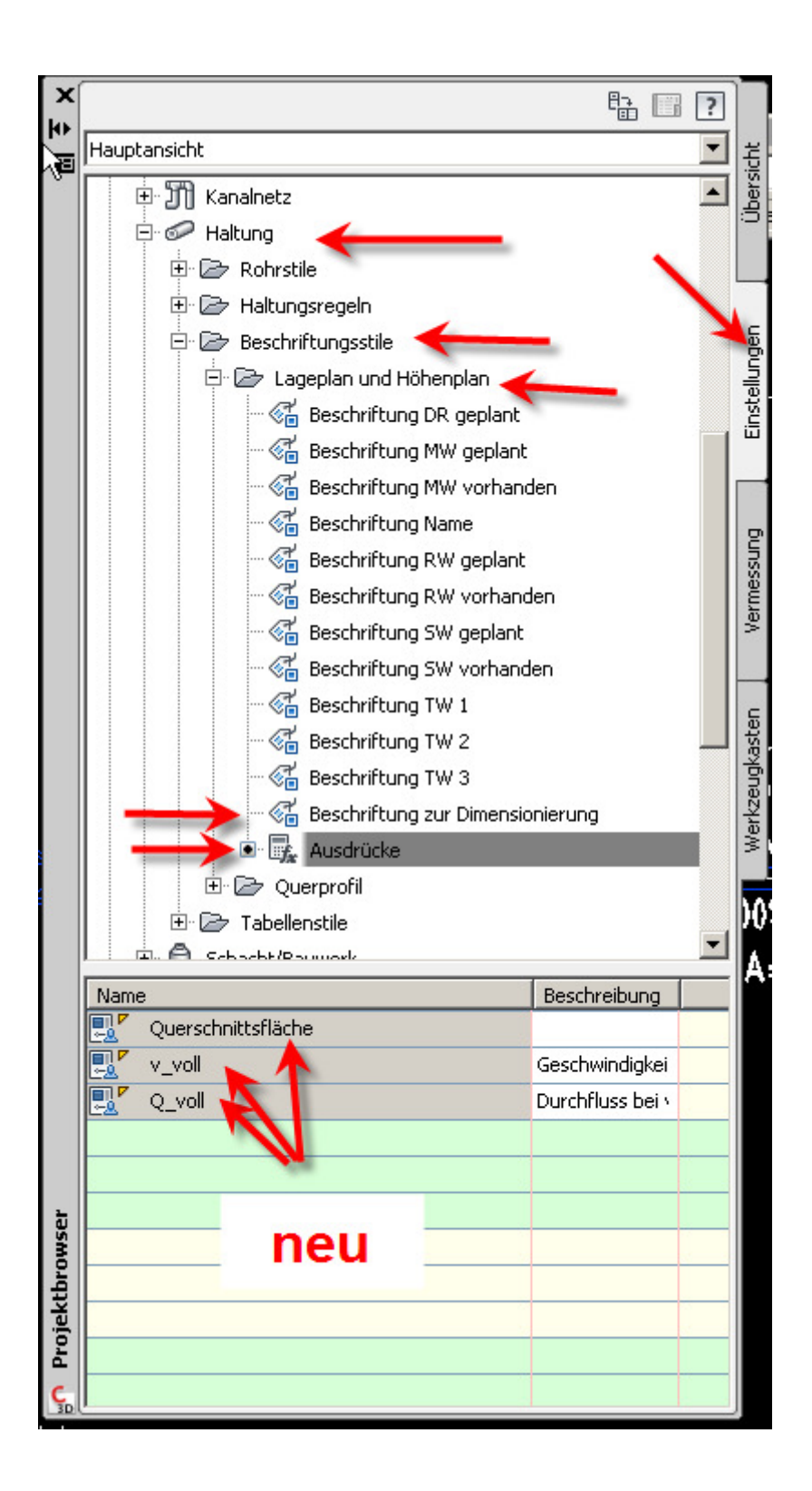

### **Ausdruck: v\_voll (Geschwindigkeit bei Vollfüllung)**

(-2\*LOG10((0.63\*1.8\*10^(-6))/({Inner Pipe Diameter}\*(2\*9.81\*Gefälle\*{Inner Pipe Diameter})^0.5) + ({Betriebliche Rauheit}/({Inner Pipe Diameter}\*3.71)))) \* (2\*9.81\*Gefälle\*{Inner Pipe Diameter})^0.5

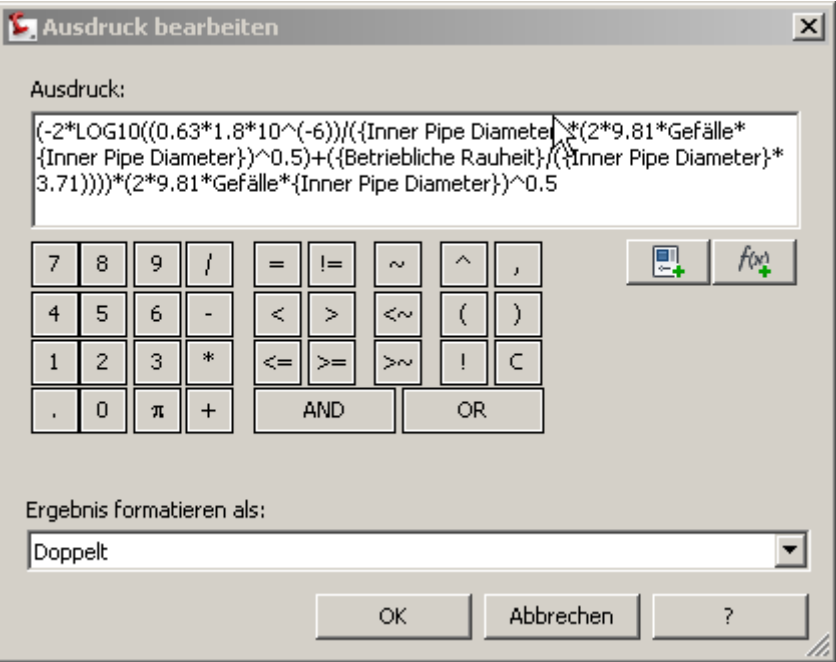

### **Ausdruck Querschnittsfläche**

({Inner Pipe Diameter})^2\*pi/4

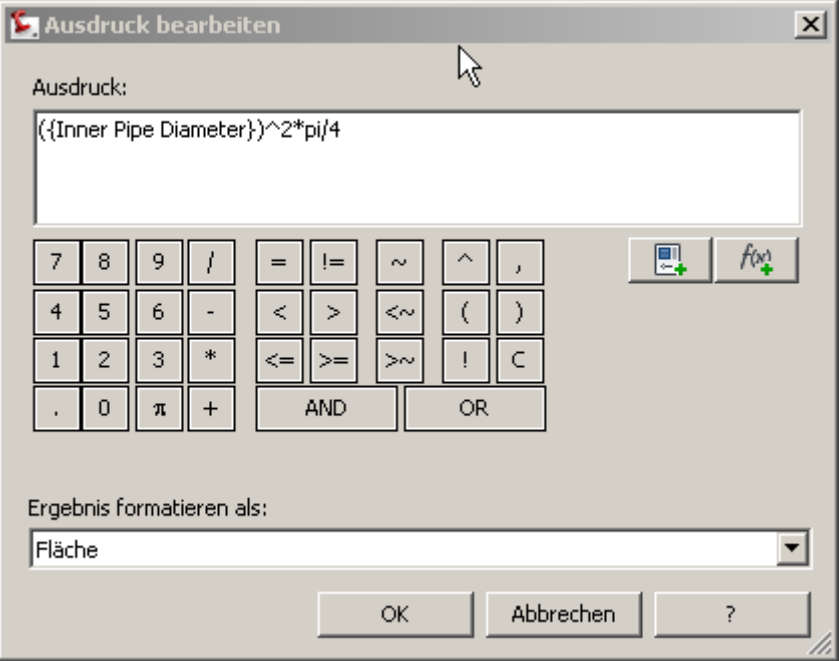

## **Ausdruck Q\_voll**

Querschnittsfläche\*v\_voll\*1000

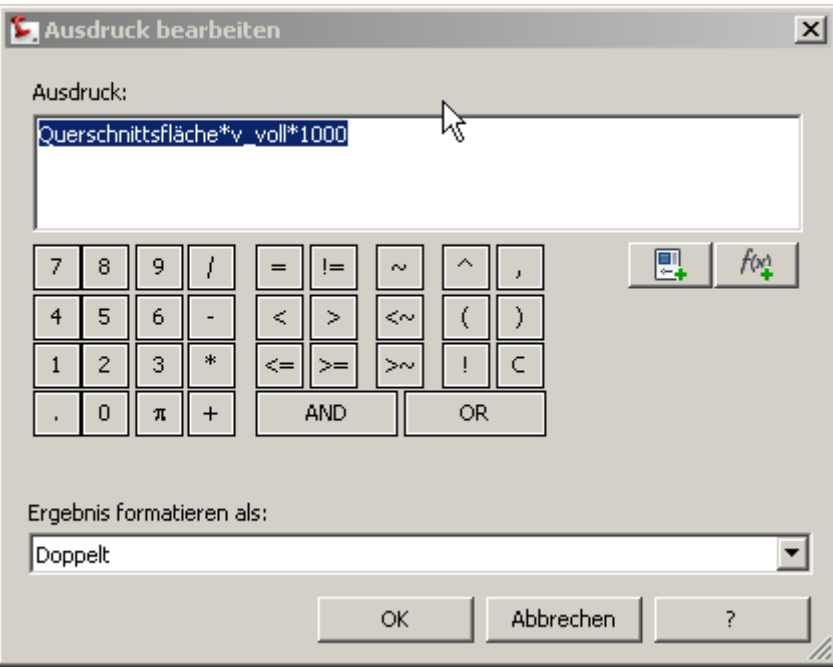

Zu guter letzt das ganze noch in einen vorhandenen Stil einbauen etwa so:

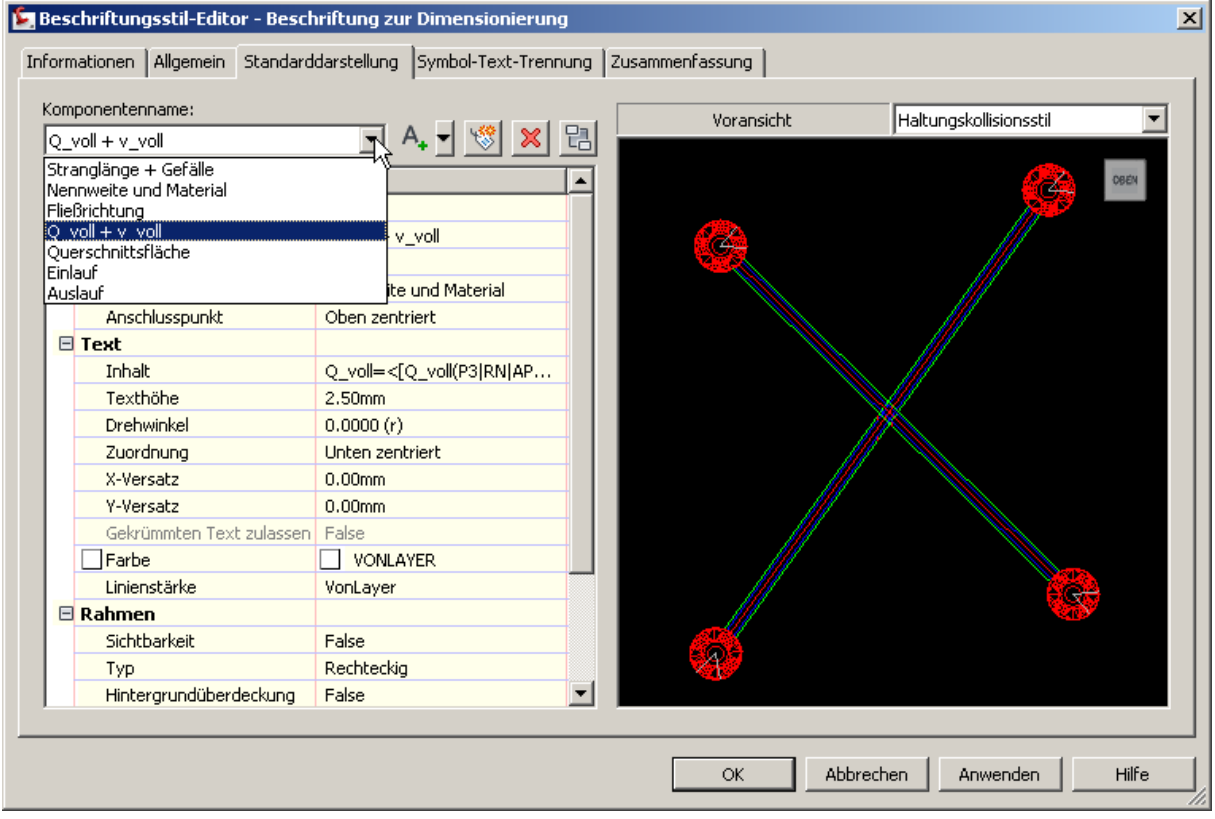

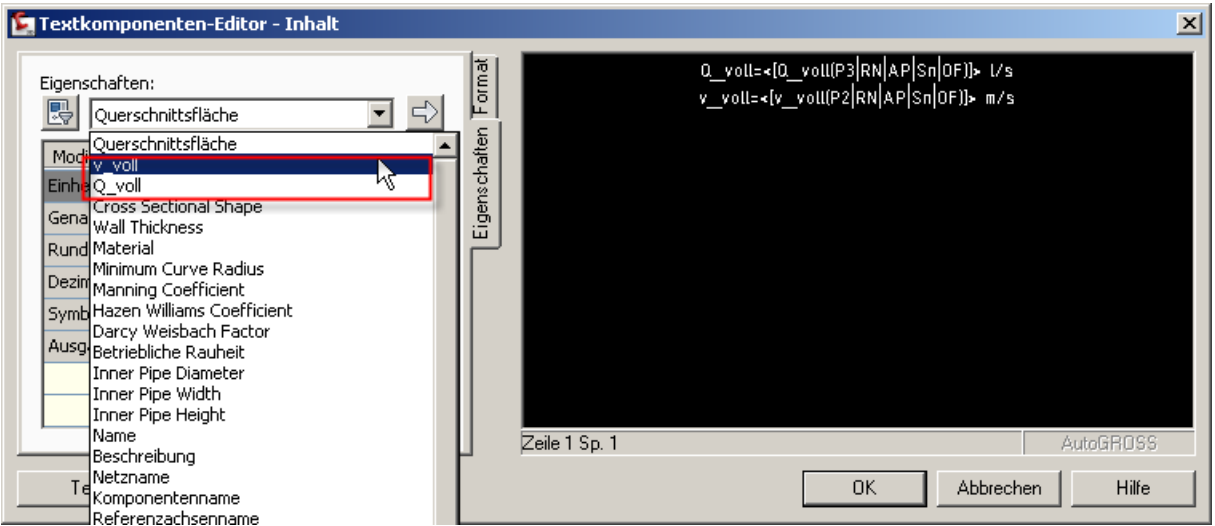

## **3. Weiterentwicklungsmöglichkeit**

Schön wäre es natürlich, die Formeln (3) und (4) zu implementieren. Wenn z.B. der Zufluss zum Kanal bekannt ist, könnte man diesen als "Teilabfluss" (siehe AeccPartParamCfg.xml) eintragen und im Plan darstellen, sowie daran die Fließgeschwindigkeit bei Teilfüllung ermittlen. Über Formel (4) müsste man sich das h/d –Verhältnis ermitteln und in (3) einsetzen. Dann könnte man der DIN EN 752 oder 1986-100 schon während der Entwurfsplanung "näherungsweise" entsprechen  $(0.7 \text{ m/s} < v_T < 2.5 \text{ m/s}; h/d_i < 0.7)$ .

Wahrscheinlich ist dies nur durch Programmierung möglich. Hinweise nehme ich gerne entgegen.

#### **Für Fehler und sonstige Hinweise bin ich ebenfalls jederzeit dankbar.**

### **4. Quellennachweis**

- [1] Vorlesung Siedlungswasserbau Teil 1, Dipl.-Ing. Christian Eberl, SS 2005-06 am 10.03.10 gefunden unter
- http://www.mci4me.at/mci4me/app/download/SW\_FH2006\_Teil\_Abwasser\_-
	- Teil\_1.pdf?DOCID=100050218&blobIndex=file
- [2] Vorlesung Hydraulik I, Institut für Hydraulik und landeskulturelle Wasserwirtschaft, V. 09.2.1

http://www.wau.boku.ac.at/fileadmin/\_/H81/H815/Skripten/Hydraulik/HydraulikBaT1.pdf